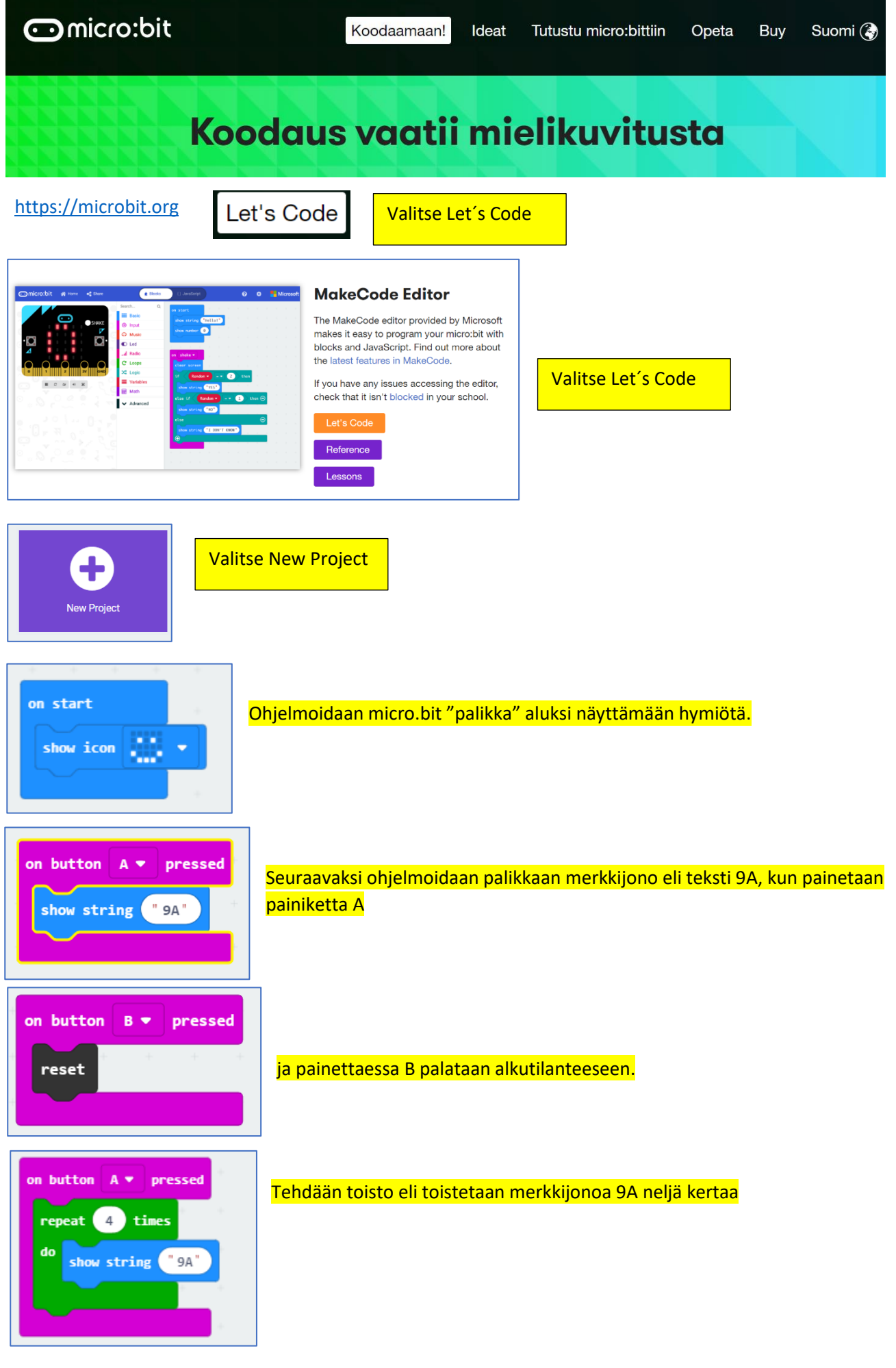

## Ladataan ohjelmakoodi micro.bit "palikalle"

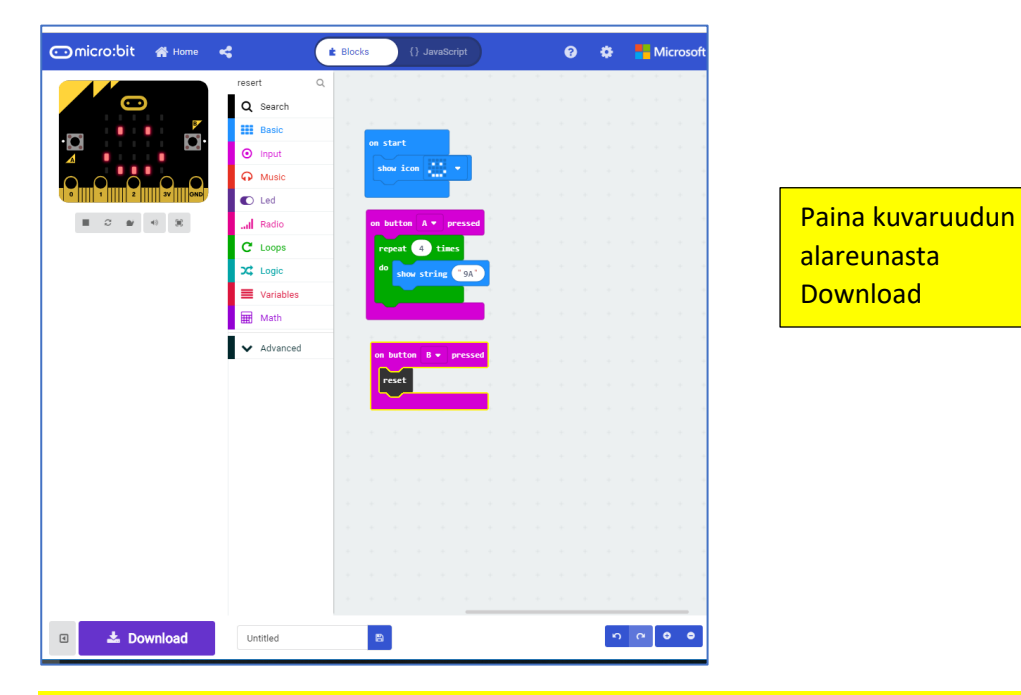

Siirry ladatut kansioon ja etsi microbit-tiedosto. Paina hiiren oikealla painikkeella tiedoston nimeä ja valitse Lähetä kohteeseen ja sieltä MICROBIT

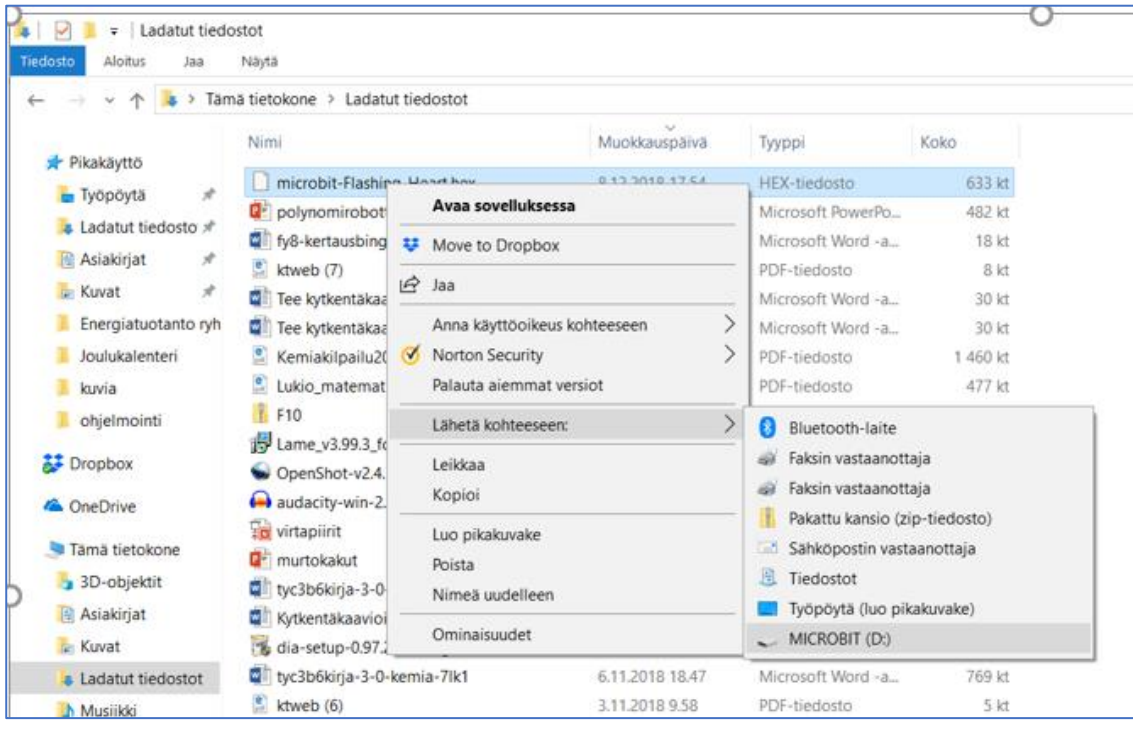

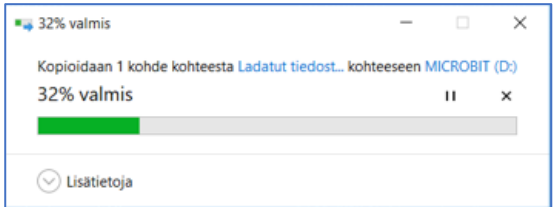

Nyt tiedosto menee microbit-levylle ja voit testata koodiasi.

Ohjelmoi sydän vilkkumaan kymmenen kertaa, kun "palikkaa" ravistetaan ja lisää lopuksi onnittelumusiikki.

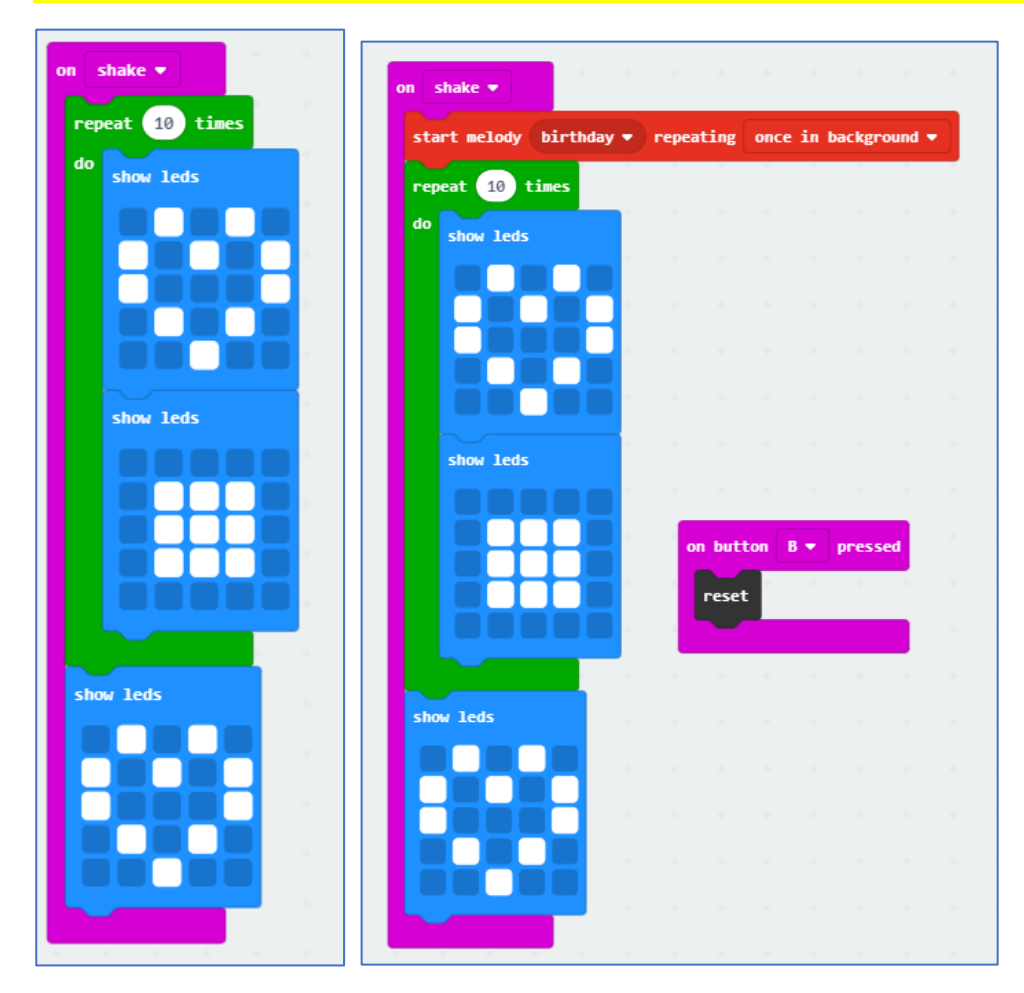

## Ohjelmoi askelmittari

## **Step Counter**

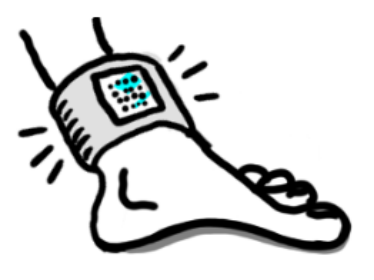

This project turns the micro:bit into a simple step counter. A step counter is also known as a pedometer. Each shake event increments a counter variable. The step count is displayed on the LEDs.

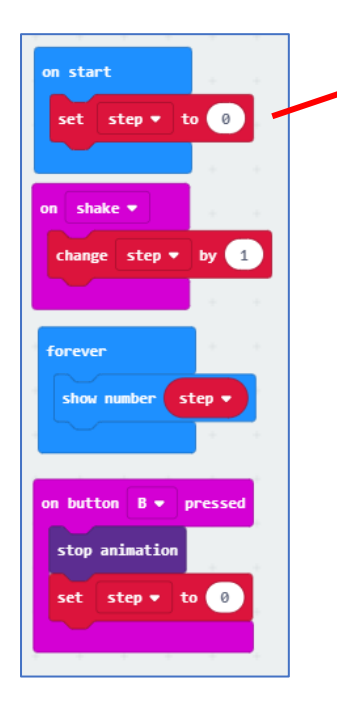

Tee muuttuja **step**:

- 1. Valitse **Variables**
- 2. Paina **Make a Variable**
- 3. Kirjoita muuttujalle nimi **step**

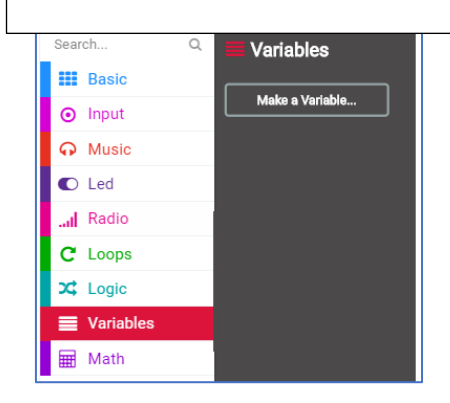